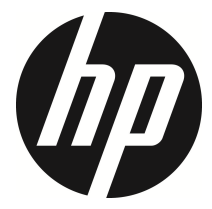

m500

Moto Cam 機車行車記錄器 机车行车记录器

> User Manual 使用說明書 使用说明书

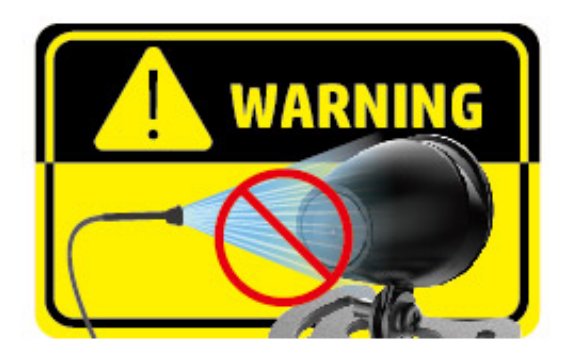

**This product is designed with waterproof. However, it is forbidden to use a strong jet of water to rinse or flush the product. The warranty will be invalid if the damage is caused by this reason.** 

本產品具備防水設計**,** 但嚴禁使用高壓水槍沖洗產品**,** 若因此導致產 品故障**,** 不在保修範圍內**!** 

本产品具备防水设计**,** 但严禁使用高压水枪冲洗产品**,** 若因此导致产 品故障**,** 不在保修范围内**!**

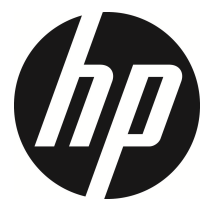

m500

Moto Cam User Manual

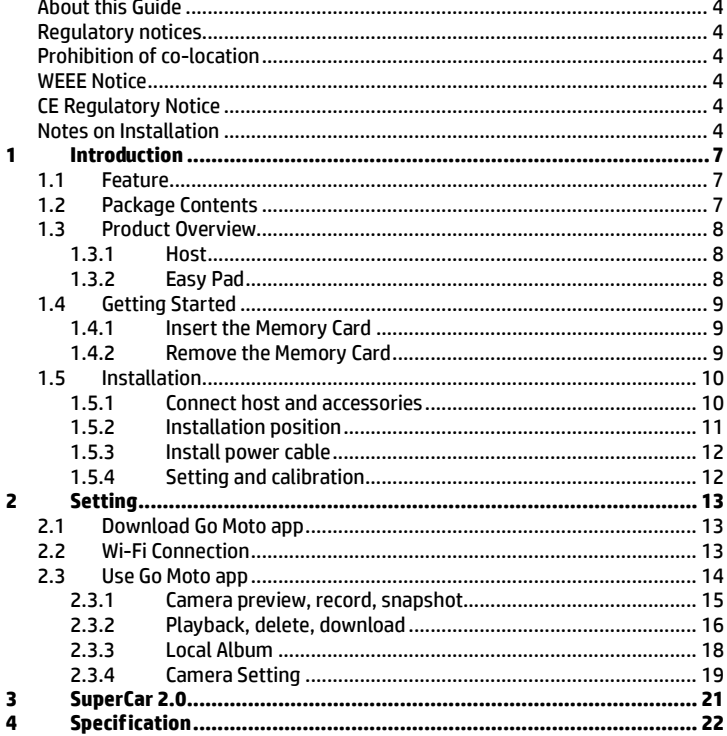

# **Contents**

# **About this Guide**

The content in this document is for information purpose and is subject to change without prior notice. We have made every effort to ensure that this User Guide is accurate and complete.

However, no liability is assumed for any errors or omissions that may have occurred.

The manufacturer reserves the right to change the technical specifications or accessories without prior notice.

# **Regulatory notices**

This document provides country- and region-specific non-wireless and wireless regulatory notices and compliance information for your product. Some of these notices may not apply to your product.

#### **Prohibition of co-location**

This device and its antenna(s) must not be co-located or operated in conjunction with any other antenna or transmitter.

#### **WEEE Notice**

**Disposal of Waste Electrical and Electronic Equipment and/or Battery by users in private households in the European Union** 

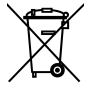

This symbol on the product or on the packaging indicates that this cannot be disposed of as a household waste. You must dispose of your waste equipment and/or battery by handling it over to the applicable take-back scheme for the recycling of electrical and electronic equipment and/or battery. For more information about recycling of this equipment and/or battery, please contact your city

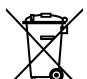

WEEE

office, the shop where you purchased the equipment or your household waste disposal service. The recycling of materials will help to conserve natural resources and ensure that it is recycled in a manner that protects human health and environment.

Battery

# **CE Regulatory Notice**

The product herewith complies with the requirements of IEC 62368-1:2014, the EMC Directive 2014/30/EU, the RED-Directive 2014/53/EU and the RoHS Directive 2011/65/EU.

EU Health Protection: This equipment should be installed and operated with minimum distance 20cm between the radiator & your body.

# **Notes on Installation**

- 1. Keep the wire and host mounted away from the high-voltage ignition coil.
- 2. Do not bend the wires and connectors severely while installation.
- 3. Do not touch the lens with your fingers. Finger grease may be left on the lens and will result in unclear videos or pictures. Clean the lens on a regular basis.
- 4. Use the attached power cable and wires for installation only. Please do not use other brand of power cable or wires to avoid equipment burn or explosion.
- 5. Please seek for professional shops and technicians for installation.

# **Caution**

- Due to local laws and vehicles safety considerations, do not operate the camcorder while driving.
- Set up time zone, time and date accurately before you use this camcorder.<br> $\bullet$  Please use SuperCar software under the condition that Electronic Map are
- Please use SuperCar software under the condition that Electronic Map are functioning normally.
- $\cdot$  The firmware function in the camcorder is for reference only, drivers are advised to exercise discretion based on actual road conditions.
- $\clubsuit$  The results of GPS positioning are only for reference, and should not affect the actual driving situation. The camcorder also cannot ensure the positioning accuracy.
- $\div$  GPS positioning accuracy may differ depending on weather and location such as high buildings, tunnels, undergrounds, or forests. GPS satellite signals cannot pass through solid materials (except glass). Tinted window will also affect the performance of the GPS satellite reception.
- $\div$  GPS reception performance on each camcorder may differ. The camcorder cannot determine the accuracy of the positioning results from different hardware.
- $\cdot \cdot$  The values displayed in this camcorder, such as speed and position, may be inaccurate due to the influence of surrounding environment. They are for your reference only.
- $\cdot$  This product is used only for non-commercial use, within the maximum limits permitted by applicable law. We do not take any responsibilities for the loss of use of the product.
- $\ddot{\bullet}$  This camcorder gets warm when in use; this is normal.<br> $\ddot{\bullet}$  Improper use or operation of the product may result in
- Improper use or operation of the product may result in damage of the product or its accessories and void the warranty.
- Wi-Fi Signals are unable to pass through the building. The limit of signal transmission is 5m.
- ◆ Wi-Fi Operation Channel: Ch1~Ch13<br>◆ The product employs wireless data
- The product employs wireless data communication which may interfere, or be interfered by, a near-by camcorder.
- $\cdot$  Never use this camcorder in the vicinity of a microwave oven or at places where there is radio interference.
- $\mathbf{\hat{P}}$  Radio wave reception may be worsened in specific environments.
- Please be advised that if another camcorder is also using the same 2.4GHz band as this product, the processing speed of both camcorders may slow down.
- $\clubsuit$  This product gets warm when in use; this is normal.<br> $\clubsuit$  Improper use or operation of the product may result
- Improper use or operation of the product may result in damage of the product or its accessories and void the warranty.
- The radio frequency (RF) generated by this RF electronic camcorder may cause adverse effects on the operation of other electronic camcorders and result in malfunctioning. Wireless transmitters and circuitry may also interfere with other electronic camcorders. Therefore, do observe the following precautions:
	- Aircraft: Never use a radio transmitter when you are in an airplane. Please switch off the Wi-Fi function of the camcorder.
	- Vehicle: The radio frequency transmitted by this camcorder may affect the electronic system in a motorized vehicle. Please consult the manufacturer or dealer of your vehicle on the possible effect.
	- Pacemaker: In order to prevent any potential interference to a pacemaker, anyone who uses a pacemaker should be advised, that, when using this camcorder, a minimum distance of 15cm (6 inch) should be kept between the camcorder and the pacemaker; and never put this camcorder in a chest pocket. In case of any doubt of interference, switch off the camcorder immediately.
	- Medical Camcorder: If you use a personal medical camcorder, consult the camcorder manufacturer or your physician to confirm if your camcorder is sufficiently shielded from the RF transmission of this camcorder.
	- Medical Facilities: Hospitals and medical institutes may use facilities that are sensitive to an external RF energy. Observe such instructions when the medical care personnel or any posted sign requests you to switch off any camcorder that may interfere the radio frequency.
	- Explosion sites or any location with a posted sign: In order to prevent interfering with an explosion activity, observe all the signage and instructions in the Explosion Area or in a zone with a "Switch Off 2-way Radios" sign by switching off camcorders that may interfere with the radio frequency.
- $\bullet$  HP Inc. is NOT responsible for the loss of any data/content during operation.<br> $\bullet$  Product application disclaimer
	- Product application disclaimer Please scan the QR code below and read the product application disclaimer carefully.

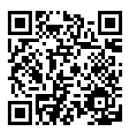

**When you start using the system, it is assumed that you agree to the above statement.**

# **1 Introduction**

Thank you for purchasing this advanced Moto Cam. This product is specifically designed for real time video recording when riding scooter.

# **1.1 Feature**

- Intelligent Noise Reduce, suppress surrounding noise efficiently
- Dual waterproof camera, super high resolution
- 2MP sensor
- Wi-Fi and friendly app
- Host and accessories all waterproof
- Hot key to lock the file
- Freely position GPS in any better reception(GPS is optional)
- Collison and topple-over detection, auto emergency recording

# **1.2Package Contents**

The package contains the following items. In case there is any missing or damaged item, contact your dealer immediately.

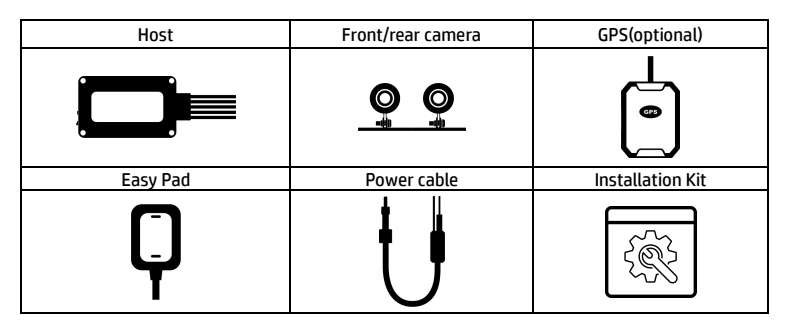

# **1.3 Product Overview 1.3.1 Host 1.3.1 Host**

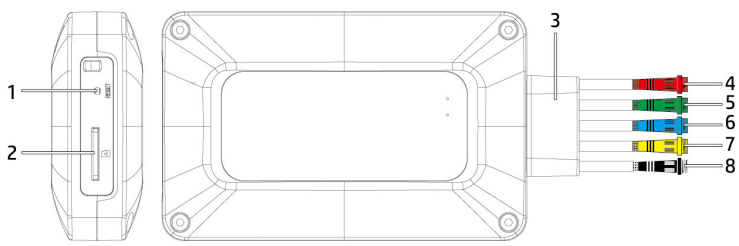

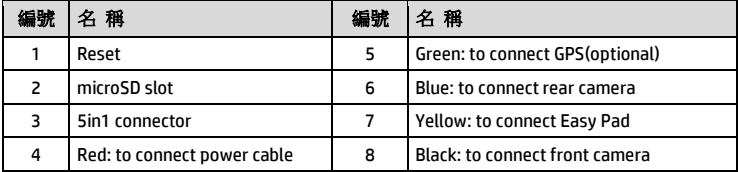

# **1.3.2 Easy Pad**

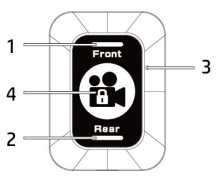

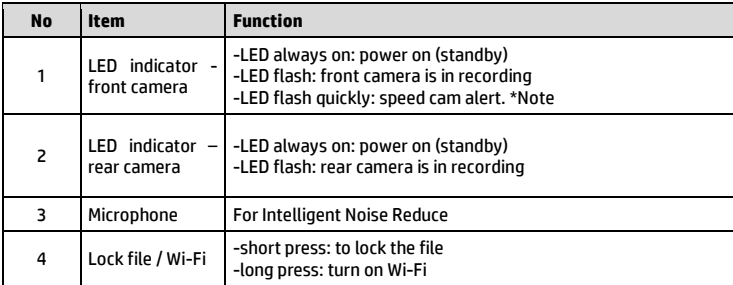

Note:

- 1. The speed cam alert function must have the speed cam map datum of the country or region built into the GPS of the device. If there is no built-in map datum, this function will not work. If GPS is not installed, this function has no effect either. The speed cam alert function is for reference only, and it's not guaranteed to cover all speed cam spots on the driving route. Please make own judgments based on actual road conditions while driving.
- 2. The speed cam map datum depending on shipping area. Please contact distributor whether if it's built-in or not for your area.

# **1.4Getting Started 1.4.1 Insert the Memory Card**

Insert memory card with the gold pins facing forward, and the nameplate of the host is toward up, see the picture as below,

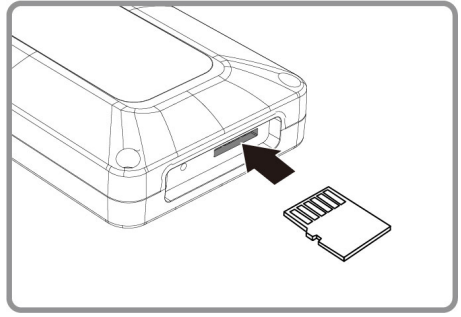

# **1.4.2 Remove the Memory Card**

Turn off the scooter's engine, and the camera will power off accordingly. Once the camera is completely powered off, you can remove the memory card from memory slot.

Note:

- 1. Don't remove or insert the memory card while the camera is in working status. This may damage the memory card or cause data lose.
- 2. Support microSD card speed V30 or higher and capacity 16GB or greater. (support up to 128GB)
- 3. Please use Go Moto app to format the memory card and sync the date and time before the initial use.
- 4. Please regularly format memory card and sync date/time. (Recommend once a month)

# **1.5 Installation**

Below installation is for reference only. Please contact professional shops and technician for installation.

# **1.5.1 Connect host and accessories**

Connect host with power cable, front camera, rear camera, GPS and easy pad according to connector's colors.

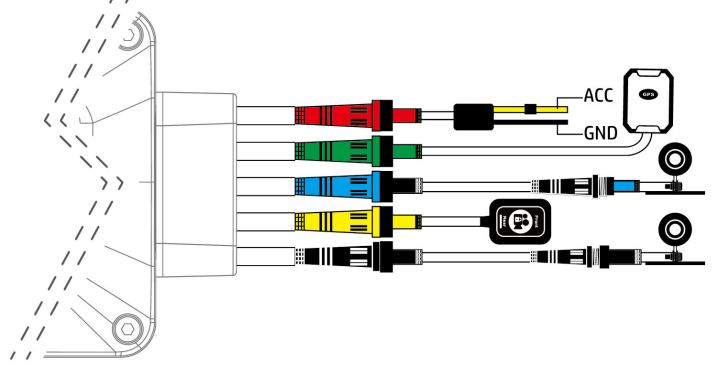

# **1.5.2 Installation position**

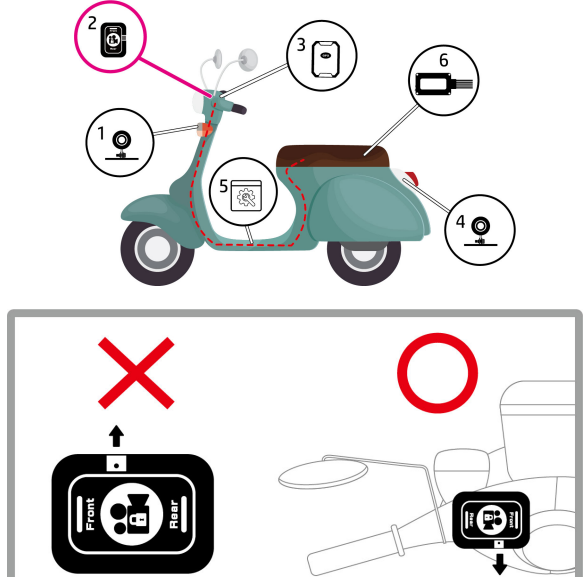

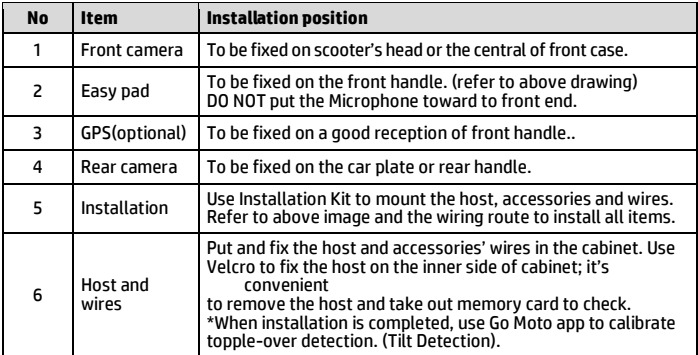

# **1.5.3 Install power cable**

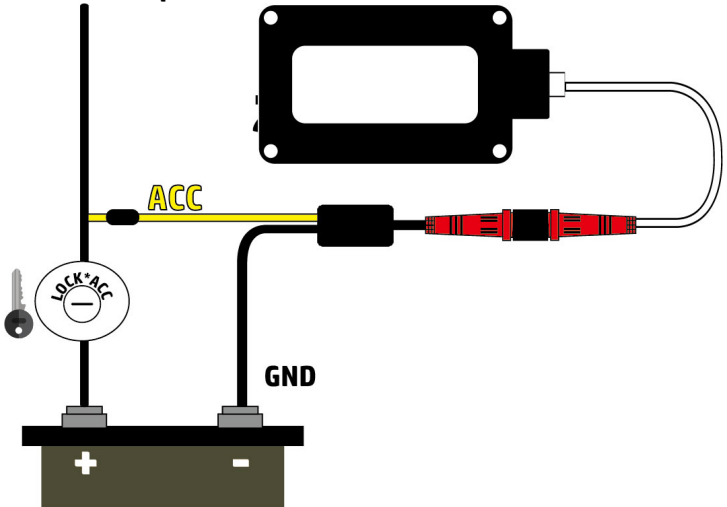

#### **1.5.4 Setting and calibration**

When installation is completed, please use Go Moto app to synchronize date/time, set up time zone, adjust view angle of camera, and calibrate topple-over detection (tilt detection). For details of menu setting, please refer to chapter 2. setting.

# **2 Setting**

# **2.1Download Go Moto app**

**CAMA** 

The Moto Cam allows you to connect to the smart phone to preview, set-up camera, synchronize date/time and calibrate topple-over detection. When using the Moto Cam for the first time, download and install [**Go Moto** ] app from your smart phone.

- 1. Download **Go Moto Replication from Google Play Store or Apple App** Store.
- 2. Complete the installation.

APP layout and features may be changed subject to different software versions. Please refer to Google Play or APP Store for update.

# **2.2 Wi-Fi Connection**

- 1. Press the button on Easy Pad for 3 seconds to turn on Wi-Fi.
- 2. Using the Wi-Fi function of your smart phone, search for the Moto Cam ID "hp\_m500\_123456" from the list (last 6 numbers are system random numbers). Enter default password 12345678 to connect with Moto Cam.
- 3. Use downloaded app Go Moto to start setting or operating other functions.

Note:

<sup>1.</sup> Wi-Fi is default ON for 3 minutes when power on. If there is no connection with app within 3 minutes, Wi-Fi will be turned off automatically. To turn on again Wi-Fi, long press Easy Pad button for 3 seconds.

<sup>2.</sup> The smart phone shall be within a maximum of a 5m distance from the host without any buildings in between.

<sup>3.</sup> The language of the [Go Moto] app will be consistent with your smart phone, beyond the language options, the App will be activated with default language.

# **2.3Use Go Moto app**

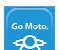

Touch [Go Moto]  $\overline{\mathcal{P}}$  icon to activate the application. The main screen will pop up. Follow the below instruction to operate this application.

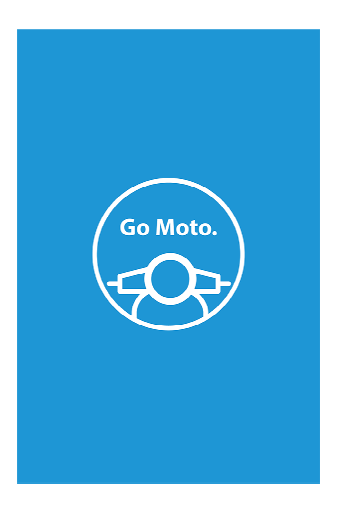

# **2.3.1 Camera preview, record, snapshot**

You can use this feature to preview, record or take snapshot.

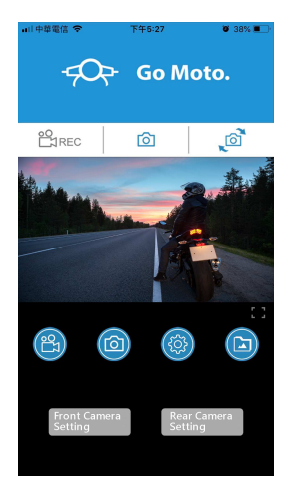

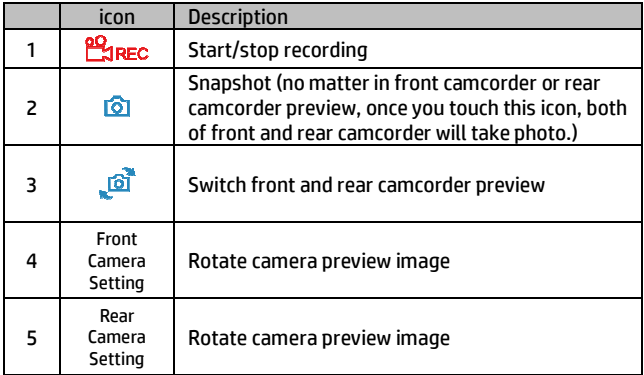

# **2.3.2 Playback, delete, download**

You can use this feature to playback or delete the file saved in camcorder, or to download the file from camcorder to your mobile device.

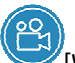

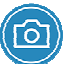

1. Touch the icon  $\blacksquare$  [Video playback] or [Picture playback].

- 2. The files saved in the camcorder will be displayed on your smart phone. Camcorder will stop recording for a few seconds until your smart phone finishes reading the saved files from camcorder.
- 3. Touch the preview image of video or picture to playback.
- 4. Touch the right top corner "Select" and pick up the files that you want to delete or download, and touch below icon to execute.

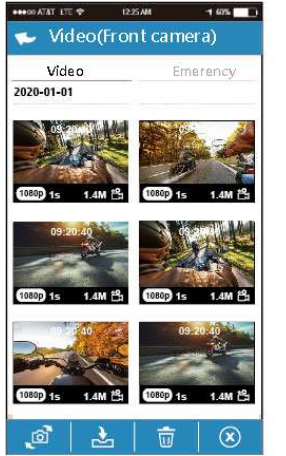

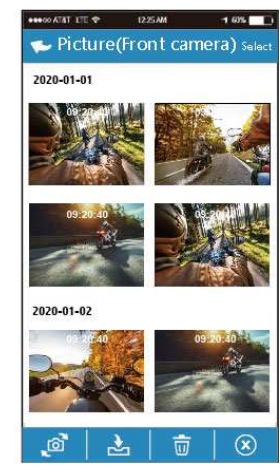

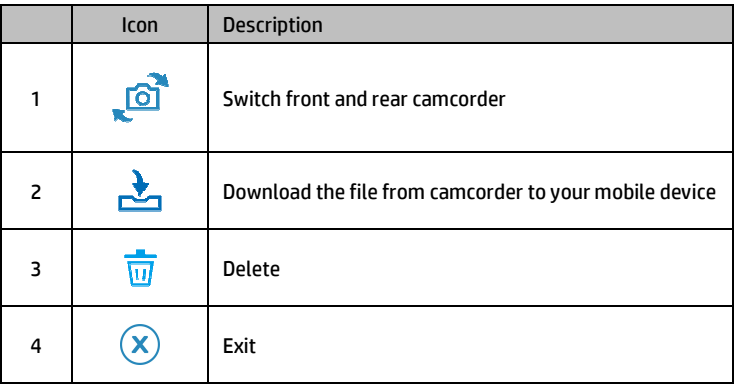

#### **Note:**

- 1. If you find the video playback without audio, please check if you turn on Voice Record on the Setting. If you do turn it on, it means the smart phone itself doesn't support the video decoding. It's not the problem of the file. We recommend you to install a free app software such as VLC to playback the file.
- 2. Deleted files cannot be recovered. Ensure the files have been backed-up before deletion.
- 3. Picture and video files could be downloaded to the internal memory of your smart phone. Use the application program in your smart phone to view the file.
- 4. The downloaded videos or pictures will be saved in the album of your smart phone, at the mean time it will create a new folder "Go Moto". You can preview the files from the album.

# **2.3.3 Local Album**

You can use this feature to playback or delete the file that you download in your smart phone.

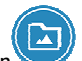

- 1. Touch icon [Local Album].
- 2. Pick up the file that you want to playback.

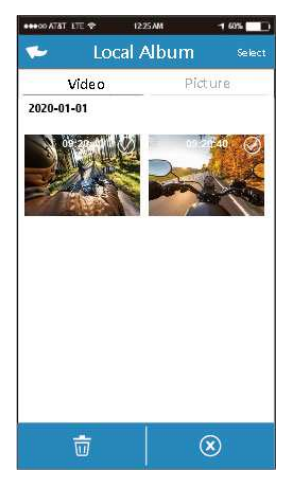

3. The downloaded videos or pictures will be saved in the album of your smart phone, at the mean time it will create a new folder "Go Moto". You can preview or delete the files from the album.

Note:

<sup>1.</sup> Deleted files cannot be recovered. Ensure the files have been back-up before deletion.

<sup>2.</sup> If you find the downloaded files unable to playback or without audio, which means the smart phone itself does not support the video decoding. It's not the problem of the file. We recommend you to install one free App software such as VLC to playback the file.

# **2.3.4 Camera Setting**

You can use this feature to set up your car camcorder.

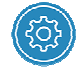

1. Touch icon [Camera Setting].

2. Refer to the below table for details of menu items and available menu options.

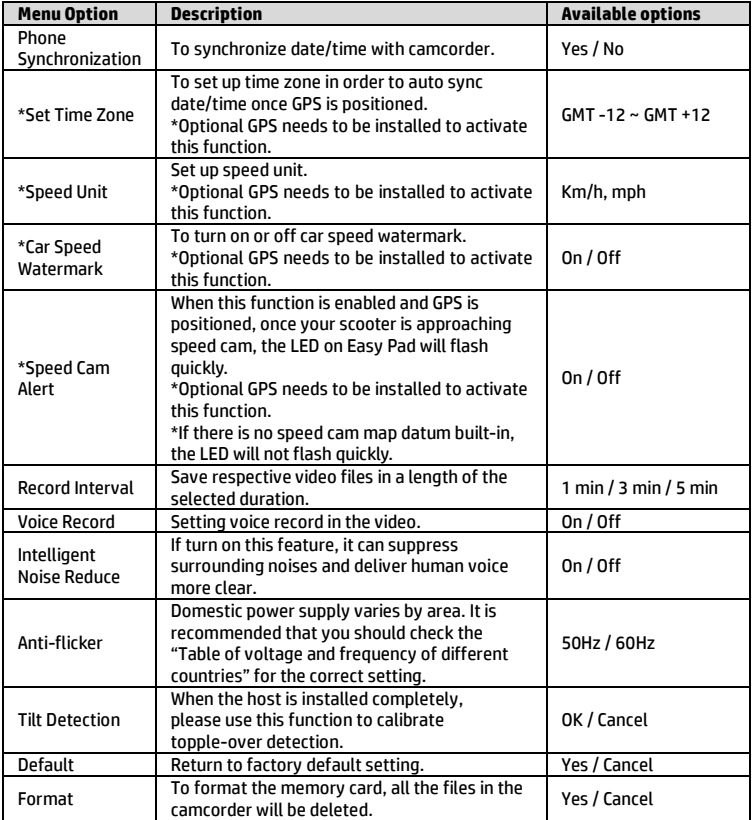

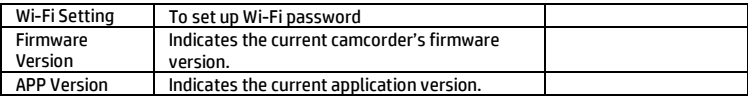

# **3 SuperCar 2.0**

Please click this link to download particular video/GPS player SuperCar 2.0: https://ftp.digilife.com.tw/SuperCar\_2.0/SuperCar\_2.0.zip.

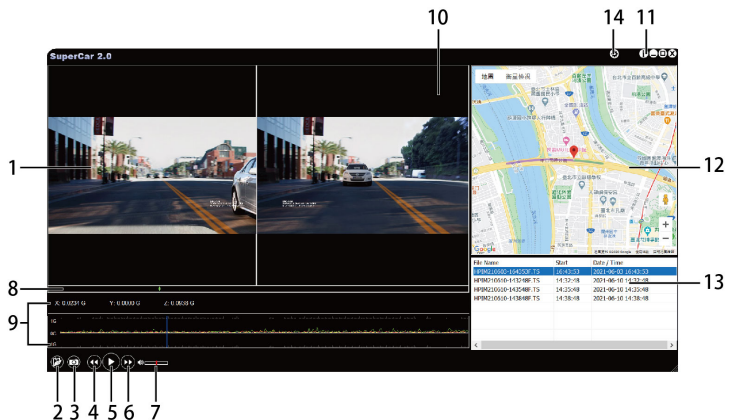

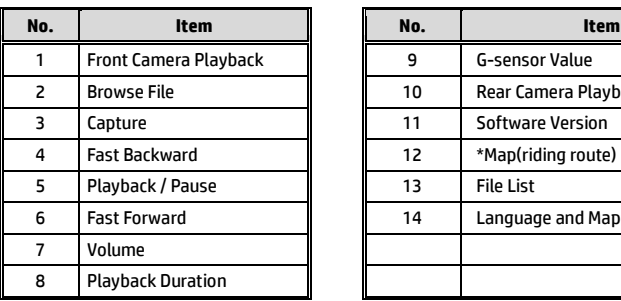

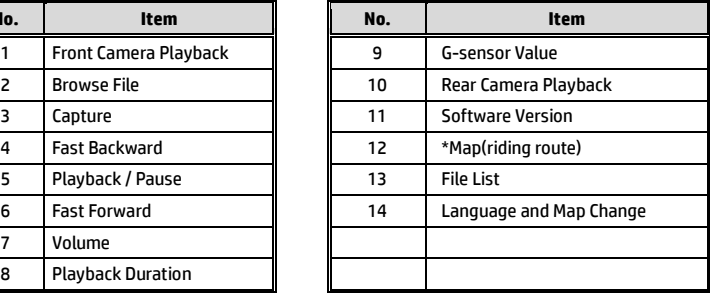

Note:

1. To display the route on Electronic Map, please make sure the internet is connected before starting the video playback.

2. The SuperCar 2.0 software is only applicable to Windows operating system.

# **4 Specification**

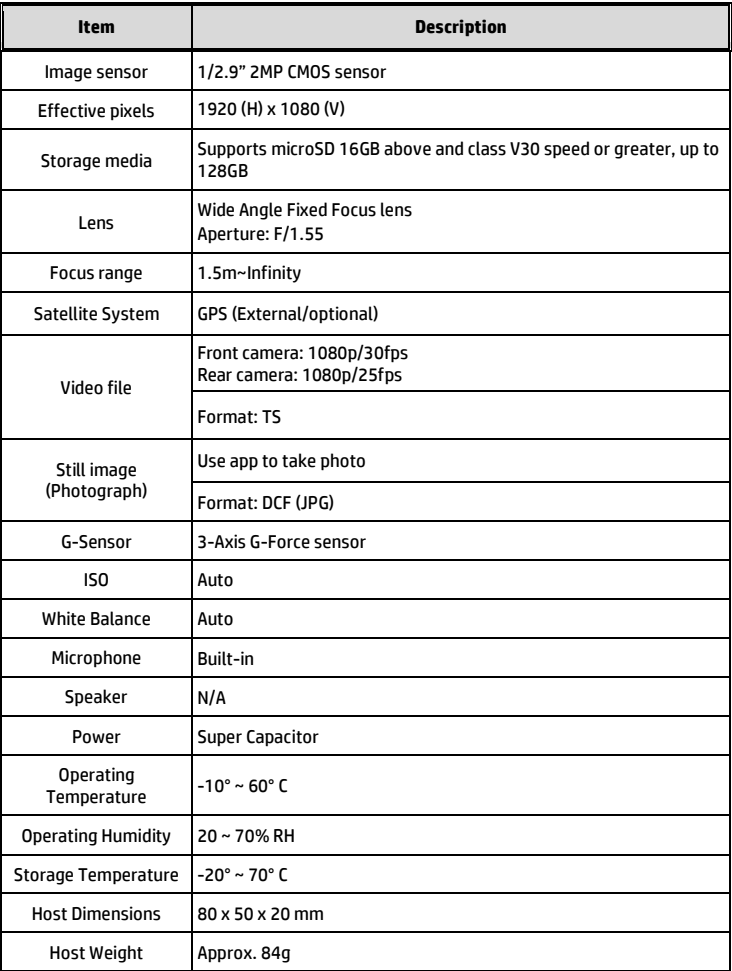

#### Built-in IEEE 802.11g/n(HT20) Wi-Fi chip: RTL8188FTV

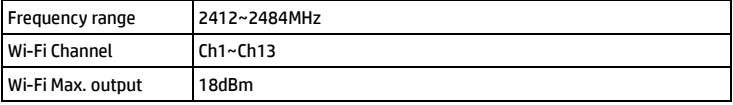

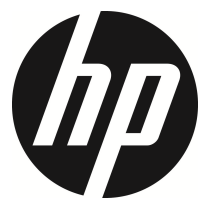

m500

機車行車記錄器 使用說明書

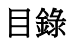

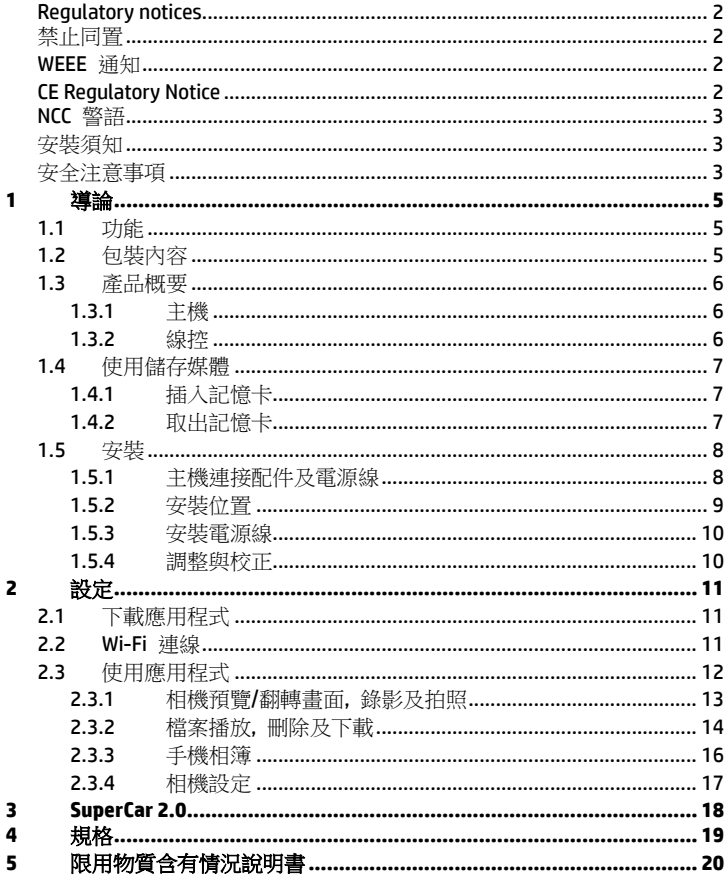

# 有關本手冊

本文件之內容只供參考,並得以隨時變更不需要事先通知。本公司已盡全力確 保本使用者手冊正確與完整。但有任何錯誤或遺漏概不負責。製造廠保留不需 事先通知,逕自變更技術規格或配件之權利。

#### **Regulatory notices**

This document provides country- and region-specific non-wireless and wireless regulatory notices and compliance information for your product. Some of these notices may not apply to your product.

# 禁止同置

本產品及其天線不得在同一地點與任何其他天線、發射器同置或共同操作。

#### **WEEE** 通知

#### 歐盟有關使用者處分私人家庭廢電子與電機產品和**/**或電池之指令

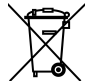

**WEEE** 

產品上或包裝上有此一符號,表示此產品不能做為家庭廢棄物處 理。您必須依據相關之電子與電機產品和/或電池回收辦法之規 定,處分您的廢電子與電機產品和/或電池。有關這類產品和/或電 池的回收細節,請聯絡當地的市政府、您購買該產品的商店或您 的家庭廢棄物處理公司。材料之回收有助於保護自然資源及確保 能以保護人類健康與環境之方式回收。

Battery

#### **CE Regulatory Notice**

The product herewith complies with the requirements of IEC 62368-1:2014, the EMC Directive 2014/30/EU, the RED-Directive 2014/53/EU and the RoHS Directive 2011/65/EU.

EU Health Protection: This equipment should be installed and operated with minimum distance 20cm between the radiator & your body.

# **NCC** 警語

取得審驗證明之低功率射頻器材,非經核准,公司、商號或使用者均不得擅自 變更頻率、加大功率或變更原設計之特性及功能。

低功率射頻器材之使用不得影響飛航安全及干擾合法通信;經發現有干擾現象 時,應立即停用,並改善至無干擾時方得繼續使用。

前述合法通信,指依電信管理法規定作業之無線電通信。

低功率射頻器材須忍受合法通信或工業、科學及醫療用電波輻射性電機設備之 干擾。

本產品內含發射器芯片:RTL8188FTV

#### **KKK** CCAM21LP0181T4

# 安裝須知

- 1. 線材及主機安裝位置請遠離高壓點火線圈。
- 2. 線材及端口佈線時切勿嚴重彎折。
- 3. 不要用手指碰觸鏡頭。手指上的油垢可能會留在鏡頭上,導致影片或照 片不清楚。請定期清潔鏡頭。
- 4. 本設備僅適用產品隨附之電源連接器,請勿使用其他廠牌以免設備燒毀。
- 5. 建議經由專業安裝廠安裝佈線。

# 安全注意事項

- ◆ 使用者須遵守當地法律並以行車安全為優先考量,請勿於行車中操作本 設備。
- ◆ 使用設備前請先確認時區、日期與時間已設定完成。<br>◆ 本設備內建的韌體功能僅供使用者參考,道路駕駛請
- ◆ 本設備內建的韌體功能僅供使用者參考,道路駕駛請依實際路況作判斷。
- GPS 之定位結果僅供使用者參考,不應影響實際之駕駛行為,本設備無 法確保其定位正確性。
- GPS 之定位正確性可能有所差異,包括受天候及使用地點(高樓/ 隧道 / 地下道 / 樹林)所影響。
- ◆ GPS 收訊品質與個別硬體特性有所不同,本設備無法判斷因硬體差異所
- 造成的不同定位結果。<br>❖ 本設備顯示之時速和方位等數值會因外在環境因素影響而有所誤差,僅 供使用者參考。
- ◆ 本產品僅供使用於非商業用途,適用法律允許的最大限度內。本公司對 於使用本產品所造成的損失不承擔任何責任。
- ◆ Wi-Fi 訊號無法穿透建築物,訊號距離上限為 5 公尺。<br>◆ Wi-Fi 運作頻道表:Ch1~Ch13.
- ◆ Wi-Fi 運作頻道表:Ch1~Ch13.<br>◆ 本產是運用無線容料通訊,可
- ...<br>本產品運用無線資料通訊,可能會干擾鄰近的裝置,或受臨近裝置所干 擾。
- ◆ 請勿在微波爐附近或任何會產生磁波及無線電干擾之處使用本產品。<br>◆ 左臂完環境下無線電波效果接收可能較差。
- 在特定環境下無線電波效果接收可能較差。
- ◆ 請注意若有其他裝置也使用本產品所使用的 2.4GHZ 頻段,則兩者的處 理速度皆有可能變慢。
- ◆ 本產品在使用時會略微變熱,純屬正常現象不代表故障。
- ◆ 不正確地使用本產品或操作不當導致設備或配件損壞,您的保固將會無 效。
- ◆ 本產品的射頻可能干擾其他電子設備發出的射頻,產生負面影響並造成 故障狀況。無線發射器和電路亦可能會干擾到其他電子設備,因此請遵 守下列注意事項:
	- 飛機:當您搭乘飛機時,禁止使用無線發射器,請您關閉本產品的 Wi-Fi 功能。
	- 車輛:本產品發出的射頻可能會影響機動車輛中的電子系統,請您 與該機動車的製造商或代理商洽詢車輛的問題。
	- 心律調節器:為避免對心律調節器造成潛在性的干擾,配戴心律調 節器的人士應注意裝置啟用時,本產品與心律調節器之間的距離應 保持在 15 公分 (6 英寸) 以上,並且請勿將本產品置於胸前口袋。 若懷疑發生干擾現象時,請立即將本產品電源關閉。
	- 醫療裝置:若您使用任何個人醫療裝置,請詢問裝置製造商或醫生, 確認您的裝置是否可充分屏蔽本產品發出的射頻。
	- 醫療機構:醫院和醫療機構可能使用對外部射頻能量敏感的設備, 當醫療人員或張貼的標誌指示您關閉會干擾射頻的設備時,請導守 指示。
	- 爆破區域與張貼告示的場所:若要避免干擾爆破作業,請在 "爆破 區域" 或標示 "關閉雙向無線電" 的區域裡,遵守所有的標誌與指示 關閉會干擾射頻的設備。
- ◆ HP Inc.對於操作中任何資料/內容的損失概不負責。
- ◆ 產品應用免責聲明 請掃描下方QR code並詳讀產品應用免責聲明。

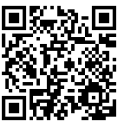

#### 開始使用本產品視為同意以上聲明事項。

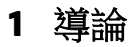

謝謝惠顧此套先進的行車記錄器(以下簡稱"設備")。本產品專用於機車行車時 之即時錄影。

# **1.1**功能

- 智能降噪,有效降低環境音
- 前後超高畫質錄影防水鏡頭
- 超高清影像感應器
- Wi-Fi 及操作方便的 app 應用程式
- 主機及配件全套防水
- 一鍵鎖檔
- 自由黏貼 GPS 收訊最佳位置(GPS 為選配)
- 碰撞或傾倒偵測,自動觸發緊急錄影

# **1.2**包裝內容

以下為包裝內容物。若有任何遺漏或損壞項目,請立即聯絡您的經銷商。

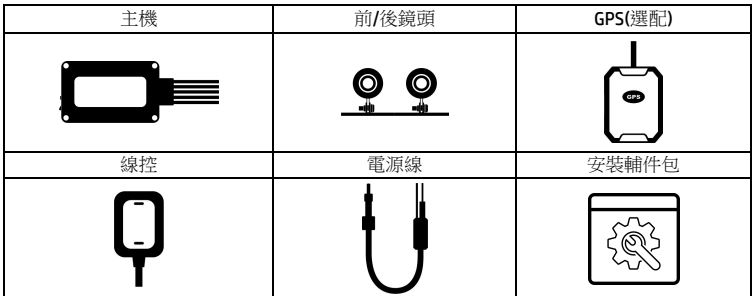

# **1.3**產品概要 **1.3.1** 主機

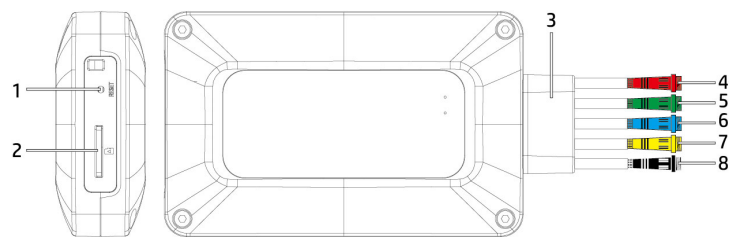

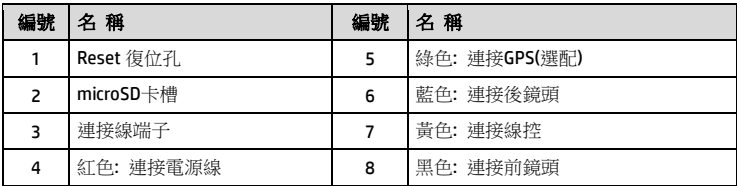

**1.3.2** 線控

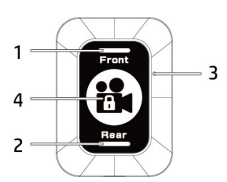

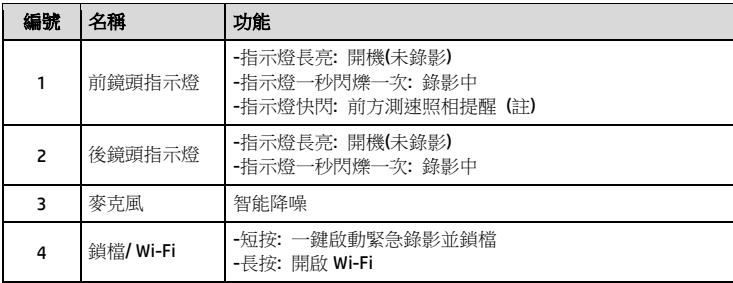

註:

- 1. 測速照相提醒的功能必須設備的 GPS 內建該國或該地區的測速照相圖資,若無內建圖資,則此功能無 法作用。未安裝 GPS,此功能亦無作用。測速照相提醒僅供使用者參考,不保證涵蓋行駛路線上的全 部測速照相點,道路駕駛請依實際路況作判斷。
- 2. 是否內建測速照相圖資視國家或區域而定。詳洽經銷商。

# **1.4**使用儲存媒體

# **1.4.1** 插入記憶卡

將記憶卡之金色接腳面朝前,以及主機銘版面朝上,如圖示插入記憶卡。

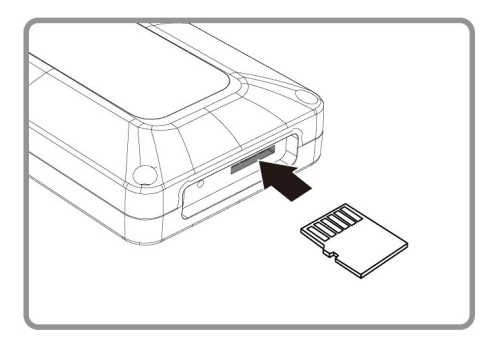

# **1.4.2** 取出記憶卡

若主機在開機狀態請先關閉電源,並等待主機完成關機程式後再取出記憶卡。

註:

- 1. 主機在開機狀態時,不要取出或插入記憶卡,以免損壞記憶卡。
- 2. 限使用 microSD 速度等级V30以上,且內存容量 16GB 以上的 micro SD 卡(最高支持 128GB)。
- 3. 使用前請先使用Go Moto app同步時間及格式化 micro SD 卡。
- 4. 請定期同步時間及格式化記憶卡(建議一個月一次)

# **1.5**安裝

以下安裝可供參考, 建議由專業人士進行安裝。

# **1.5.1** 主機連接配件及電源線

按端子顏色將配件及電源線與主機連接。

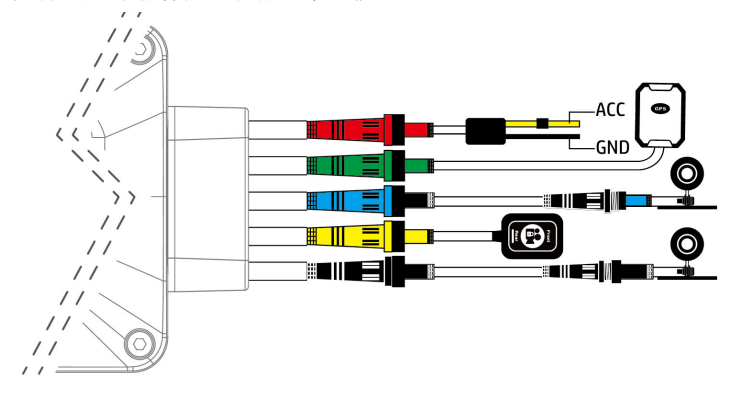

# **1.5.2** 安裝位置

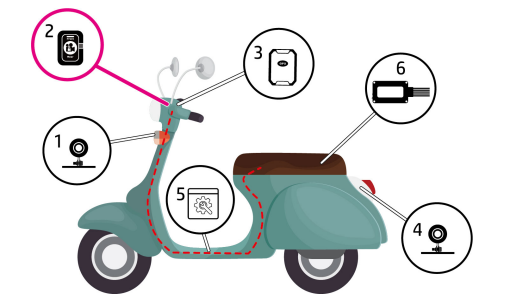

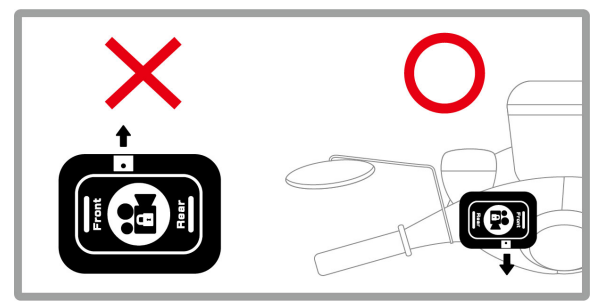

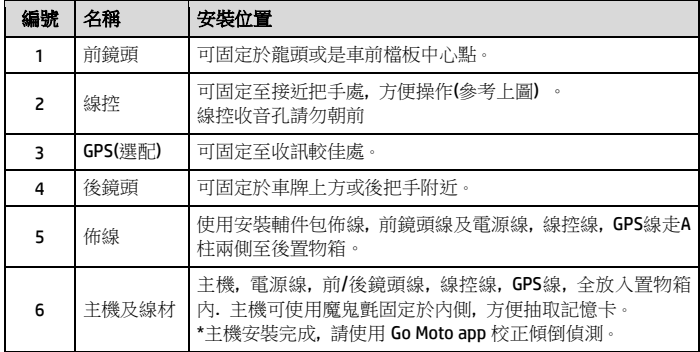

# **1.5.3** 安裝電源線

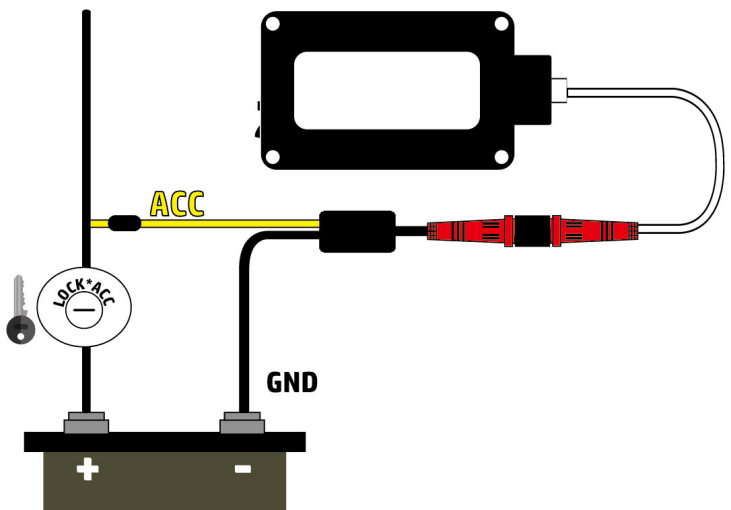

# **1.5.4** 調整與校正

安裝完成, 請使用Go Moto app同步手機時間, 設定時區, 調整前後鏡頭的視角, 並且校正主機的傾倒偵測。詳閱 2.設定。

# **2** 設定

# **2.1**下載應用程式

初次使用請先使用手機下載並安裝 [**Go Moto** ] 應用程式。

- 1. 從網路 Google Play 或 App Store 下載 Go Moto <sup><A+</sup> <sub>應</sub>用程式。
- 2. 完成安裝。

應用程式的介面和功能可能會因應用程式版本的不同而改變,詳 情請參訪 **Google Play** 或 **APP Store** 的更新。

Go Mote

# **2.2 Wi-Fi** 連線

- 1. 長按線控3秒可開啟Wi-Fi。
- 2. 使用手機Wi-Fi功能, 搜尋hp\_m500\_123456(後六碼為隨機碼), 點選確認 之後, 輸入密碼**12345678**, 開始連結m500主機。
- 3. 使用手機已下載的app Go Moto開始設定或是操作其他功能。

註:

1. 主機開啟電源三分鐘內Wi-Fi是開啟的, 如果您沒有使用[Go Moto], 則三分鐘後主機會自動關閉Wi-Fi. 若 要再次開啟, 可長按線控3秒。

2. 行動裝置與記錄器連線需在 5 公尺以內,並且沒有建築物阻隔。

3. [Go Moto ] 應用程式的語言將與您的行動裝置一致,非內建語言則為預設。

**2.3**使用應用程式

觸碰行動裝置的 Go Moto <mark>《Co Mass</mark> 图示,開啟應用程式,出現主畫面後,可依個 人喜好進行設定或操作。

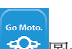

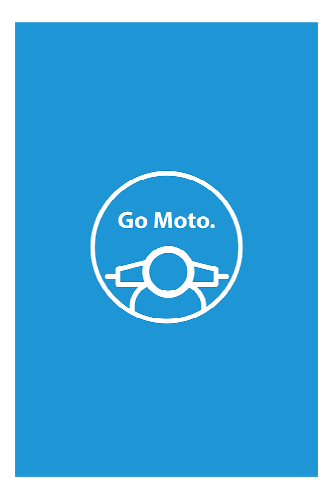

# **2.3.1** 相機預覽**/**翻轉畫面**,** 錄影及拍照

您可以使用此功能預覽及翻轉行車記錄器的畫面,啟動錄影或是拍照。

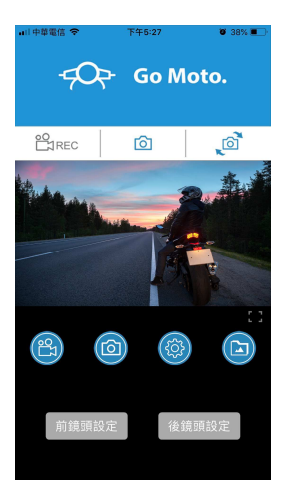

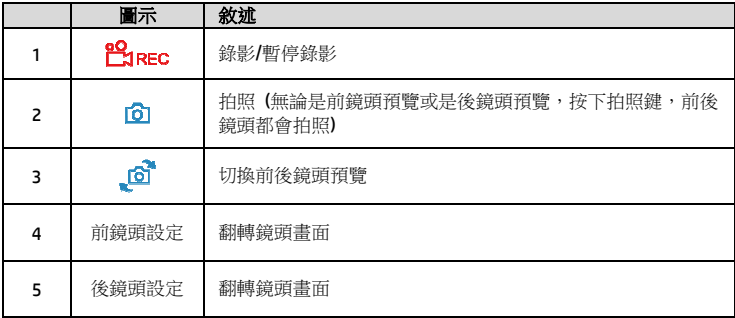

# **2.3.2** 檔案播放**,** 刪除及下載

您可以使用此功能播放或刪除行車記錄器拍攝的照片與影片,或是下載其照片 與影片到您的行動裝置。

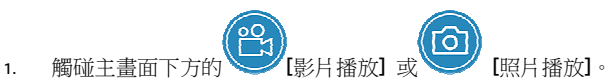

- 2. 行動裝置螢幕會顯示行車記錄器儲存的檔案清單。行車記錄器將暫停錄 影數秒,直到行動裝置讀取完記錄器內儲存的檔案。
- 3. 直接點選該影片或是照片,進行播放。
- 4. 若要刪除或下載,觸碰書面右上方的"選取",點選所需的影片或是照片, 再點選下方圖標執行刪除或下載檔案。

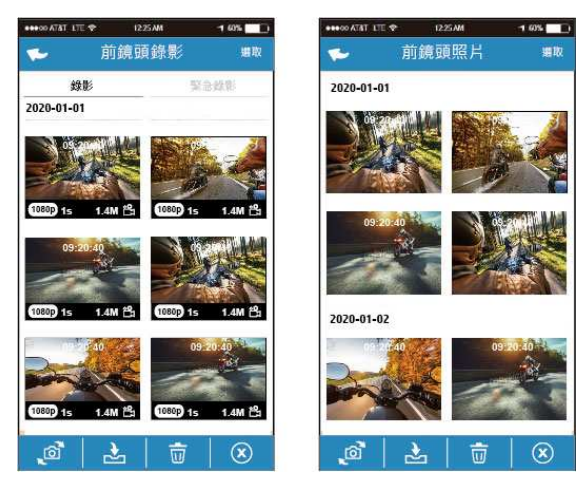

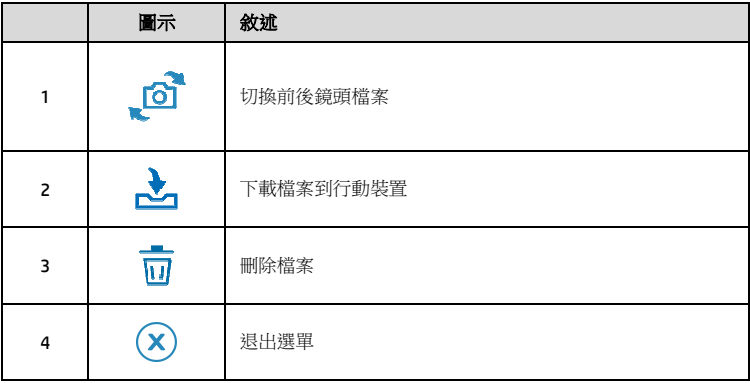

註:

1. 若播放影片時,無法播放聲音,請檢查目錄設定是否開啟錄音功能,若已開啟錄音功能,表示該行動 裝置不支援影音解碼並非檔案問題。如欲觀賞完整的影音,請將檔案下載至您的行動裝置,並為行動 裝置安裝其它的影音應用程式,如VLC ......等,以播放下載的影片。

2. 刪除的檔案不能回復。刪除前請確保檔案留有備份。

3. 同時使用前後鏡頭拍照或錄影,所儲存的檔案,無論您只刪除前鏡頭檔案或是只刪除後鏡頭檔案,兩個 前後鏡頭的檔案都會同時被刪除。

4. 下載的照片和影片會儲存在您的行動裝置的相簿,同時產生一個"Go Moto"的資料夾, 您可以在該資料夾 瀏覽檔案。

# **2.3.3** 手機相簿

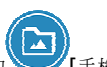

- 1. 觸碰主書面下方的 | 手機相簿]。
- 2. 點選欲播放的影片或是照片執行播放。

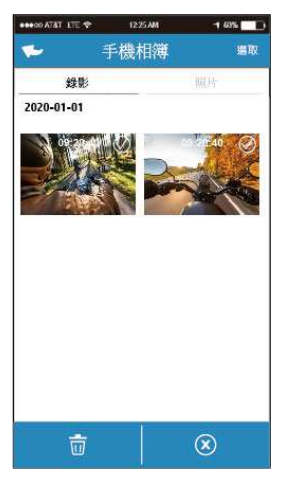

3. 下載的照片和影片會儲存在您的行動裝置的相簿,同時產生一個"Go Moto" 的資料夾,您可以在該資料夾瀏覽檔案。若要刪除該檔案,可在您行動裝 置的相簿內刪除。

#### 註:

1. 刪除的檔案不能回復。刪除前請確保檔案留有備份。

2. 若下載至行動裝置的影片檔案播放時沒有影音,表示該行動裝置不支援影音解碼並非檔案 問題。建議您可以為行動裝置安裝其它的影音應用程式,如VLC……等,以播放下載的影片。

# **2.3.4** 相機設定

您可以使用此功能設定行車記錄器。

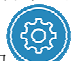

1. 觸碰主畫面下方的 | 相機設定]。

2. 可用選單如表,請依個人需求或喜好進行設定。

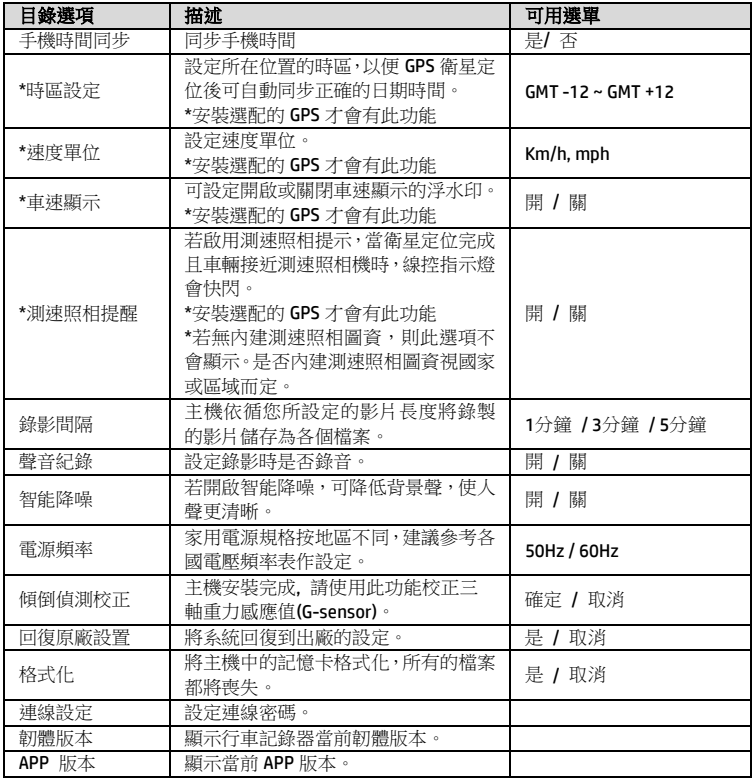

# **SuperCar 2.0**

請點選此連結 https://ftp.digilife.com.tw/SuperCar\_2.0/SuperCar\_2.0.zip 下載 專屬影片/GPS播放器SuperCar 2.0 軟體。

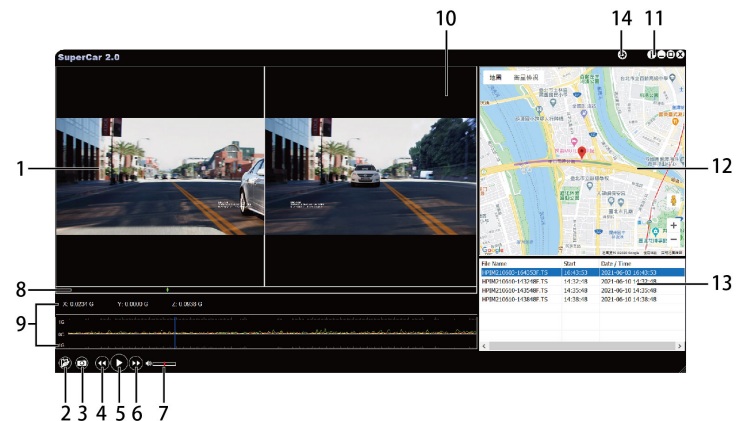

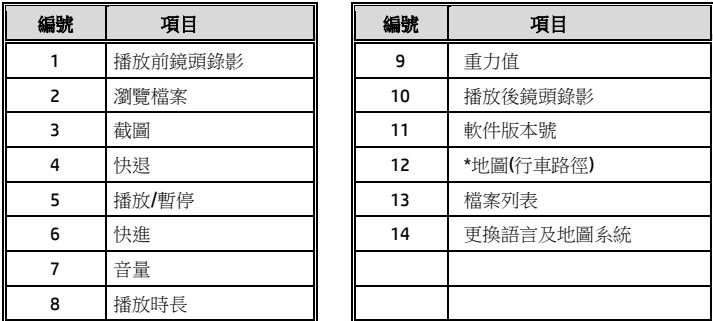

註:

1. 影片播放前須確認已連接網際網路,行車路徑才能於電子地圖顯示。

2. SuperCar 2.0 軟體僅適用於 Windows 作業系統的電腦。

# **4** 規格

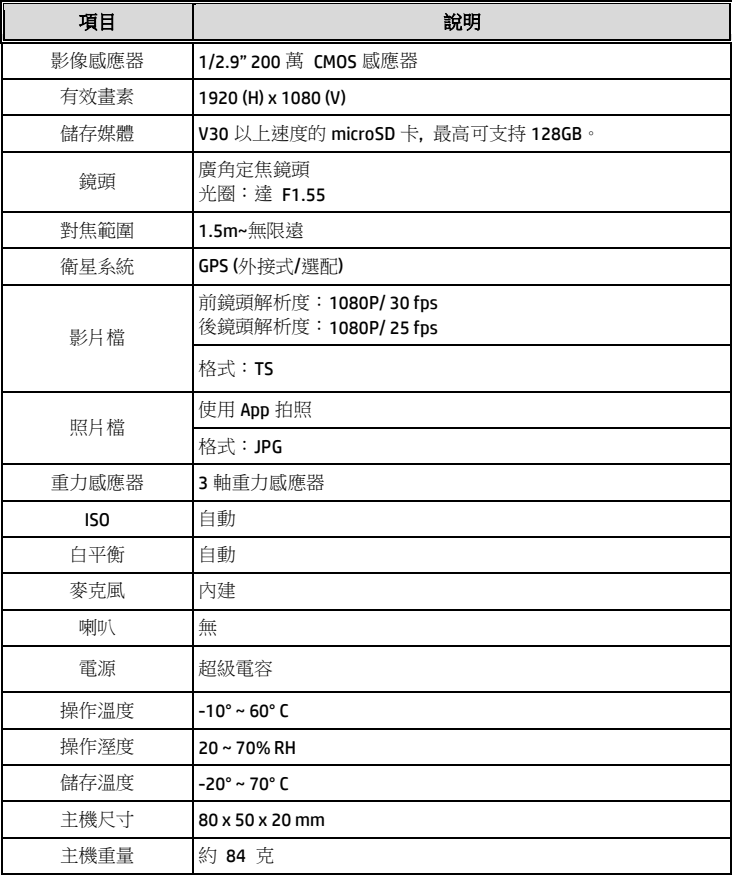

內建 IEEE 802.11g/n(HT20) Wi-Fi芯片: RTL8188FTV

| Wi-Fi 頻寬   | 2412~2484MHz |
|------------|--------------|
| Wi-Fi 頻道列表 | $Ch1~c$ Ch13 |
| Wi-Fi 最大輸出 | 18dBm        |

# **5** 限用物質含有情況說明書

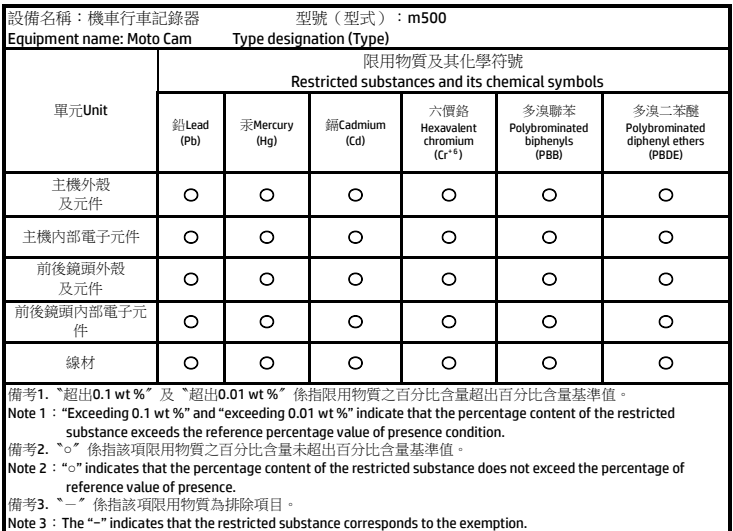

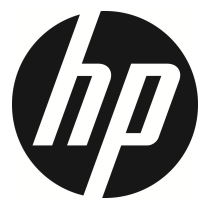

m500

机车行车记录器 使用说明书

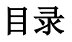

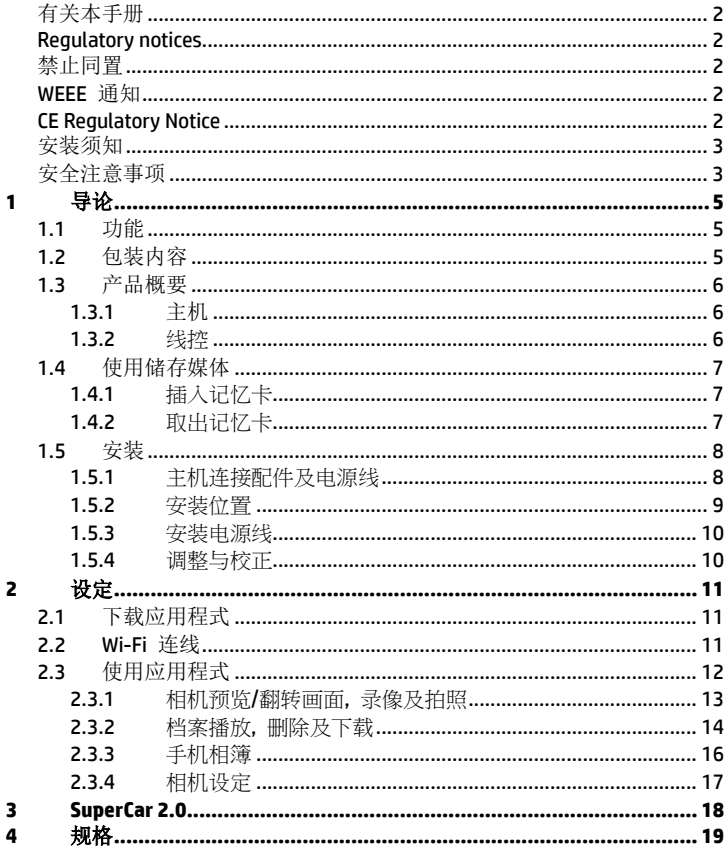

# 有关本手册

本文件之内容只供参考,并得以随时变更不需要事先通知。本公司已尽全力确 保本使用者手册正确与完整。但有任何错误或遗漏概不负责。制造厂保留不需 事先通知,径自变更技术规格或配件之权利。

#### **Regulatory notices**

This document provides country- and region-specific non-wireless and wireless regulatory notices and compliance information for your product. Some of these notices may not apply to your product.

# 禁止同置

本产品及其天线不得在同一地点与任何其他天线、发射器同置或共同操作。

#### **WEEE** 通知

#### 欧盟有关用户处分私人家庭废电子与电机产品和**/**或电池之指令

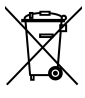

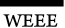

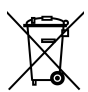

产品上或包装上有此一符号,表示此产品不能做为家庭废弃物处 理。您必须依据相关之电子与电机产品和/或电池回收办法之规定, 处分您的废电子与电机产品和/或电池。有关这类产品和/或电池的 回收细节,请联络当地的市政府、您购买该产品的商店或您的家 庭废弃物处理公司。材料之回收有助于保护自然资源及确保能以 保护人类健康与环境之方式回收。

Battery

#### **CE Regulatory Notice**

The product herewith complies with the requirements of IEC 62368-1:2014, the EMC Directive 2014/30/EU, the RED-Directive 2014/53/EU and the RoHS Directive 2011/65/EU.

EU Health Protection: This equipment should be installed and operated with minimum distance 20cm between the radiator & your body.

#### 安装须知

- 1. 线材及主机安装位置请远离高压点火线圈。
- 2. 线材及端口布线时切勿严重弯折。
- 3. 不要用手指碰触镜头。手指上的油垢可能会留在镜头上,导致影片或照 片不清楚。请定期清洁镜头。
- 4. 本设备仅适用产品随附之电源连接器,请勿使用其他厂牌以免设备烧毁。
- 5. 建议经由专业安装厂安装布线。

#### 安全注意事项

- 使用者须遵守当地法律并以行車安全为优先考量,请勿于行車中操作本 设备。
- 使用设备前请先确认时区、日期与时间已设定完成。
- 本设备内建的韧体功能仅供用户參考,道路驾驶请依实际路况作判断。
- GPS 之定位结果仅供使用者參考,不应影响实际之驾驶行为,本设备无 法确保其定位正确性。
- GPS 之定位正确性可能有所差異,包括受天候及使用地点(高樓/ 隧道 / 地下道 / 树林)所影响。
- GPS 收讯质量与个别硬件特性有所不同,本设备无法判断因硬件差異所 造成的不同定位结果。
- 本设备显示之时速和方位等数值会因外在环境因素影响而有所误差,仅 供使用者参考。
- 本产品仅供使用于非商业用途,适用法律允许的最大限度内。本公司对 于使用本产品所造成的损失不承担任何责任。
- ◆ Wi-Fi 讯号无法穿透建筑物, 讯号距离上限为 5 公尺。
- **❖ Wi-Fi** 运作频道表: Ch1~Ch13.
- 本产品运用无线数据通讯,可能会干扰邻近的装置,或受临近装置所干 扰。
- 请勿在微波炉附近或任何会产生磁波及无线电干扰之处使用本产品。
- 在特定环境下无线电波效果接收可能较差。
- 请注意若有其他装置也使用本产品所使用的 2.4GHZ 频段,则两者的处 理速度皆有可能变慢。
- 本产品在使用时会略微变热,纯属正常现象不代表故障。
- 不正确地使用本产品或操作不当导致设备或配件损坏,您的保固将会无 效。
- 本产品的射频可能干扰其他电子设备发出的射频,产生负面影响并造成 故障状况。无线发射器和电路亦可能会干扰到其他电子设备,因此请遵 守下列注意事项:
	- 飞机:当您搭乘飞机时,禁止使用无线发射器,请您关闭本产品的 Wi-Fi 功能。
	- 车辆: 本产品发出的射频可能会影响机动车辆中的电子系统, 请您 与该机动车的制造商或代理商洽询车辆的问题。
	- 心律调节器:为避免对心律调节器造成潜在性的干扰,配戴心律调 节器的人士应注意装置启用时,本产品与心律调节器之间的距离应 保持在 15 公分 (6 英寸) 以上,并且请勿将本产品置于胸前口袋。 若怀疑发生干扰现象时,请立即将本产品电源关闭。
	- 医疗装置:若您使用任何个人医疗装置,请询问装置制造商或医生, 确认您的装置是否可充分屏蔽本产品发出的射频。
	- 医疗机构: 医院和医疗机构可能使用对外部射频能量敏感的设备, 当医疗人员或张贴的标志指示您关闭会干扰射频的设备时,请遵守 指示。
	- 爆破区域与张贴告示的场所: 若要避免干扰爆破作业, 请在 "爆破 区域" 或标示 "关闭双向无线电" 的区域里,遵守所有的标志与指示 关闭会干扰射频的设备。
- ◆ HP Inc.对于操作中任何数据 / 内容的损失概不负责。
- ◆ 产品应用免责声明 请扫描下方QR code并详读产品应用免责声明

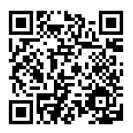

#### 开始使用本产品视为同意以上声明事项。

# **1** 导论

谢谢惠顾此套行车记录器(以下简称"设备")。本产品专用于机车行车时之实时 录像。

# **1.1**功能

- 智能降噪,有效降低环境音
- 前后超高画质录像防水镜头
- 超高清影像传感器
- Wi-Fi 及操作方便的 app 应用程式
- 主机及配件全套防水
- 一键锁档
- 自由黏贴 GPS 收讯最佳位置(GPS 为选配)
- 碰撞或倾倒侦测,自动触发紧急录像

# **1.2**包装内容

以下为包装内容物。若有任何遗漏或损坏项目,请立即联络您的经销商。

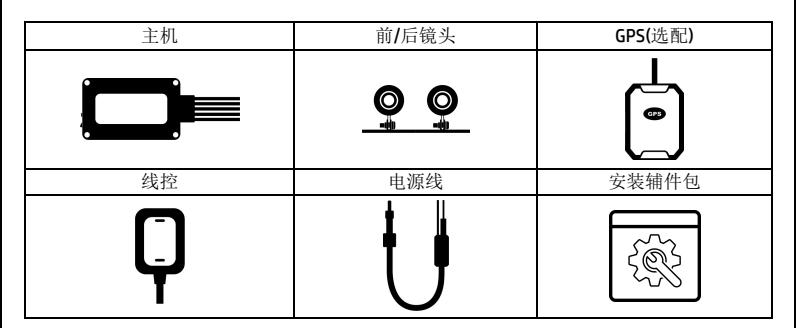

# **1.3**产品概要 **1.3.1** 主机

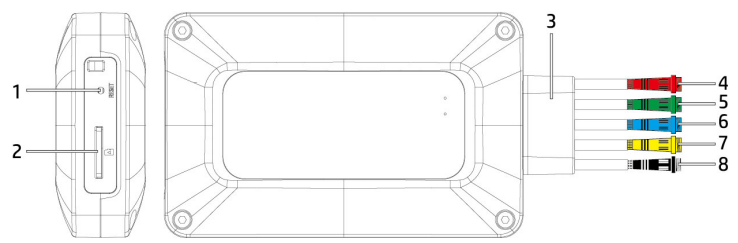

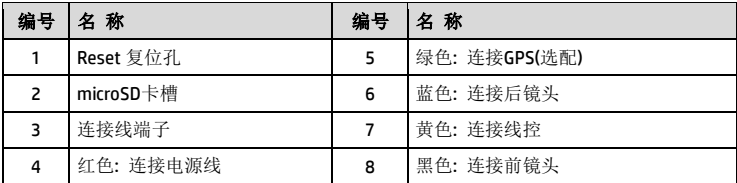

# **1.3.2** 线控

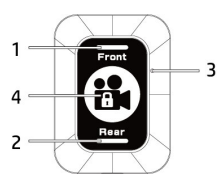

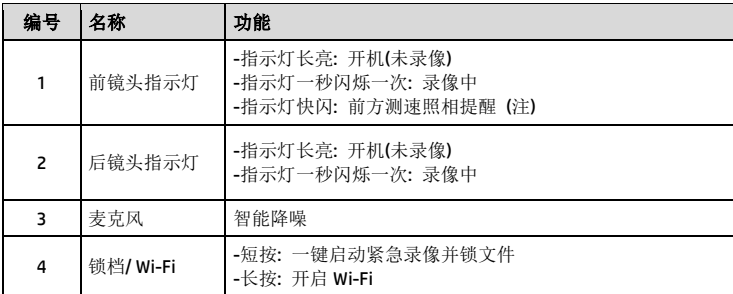

注:

- 1. 测速照相提醒的功能必须设备的 GPS 内建该国或该地区的测速照相图资,若无内建图资,则此功能无 法作用。未安装 GPS,此功能亦无作用。测速照相提醒仅供使用者参考,不保证涵盖行驶路线上的全 部测速照相点,道路驾驶请依实际路况作判断。
- 2. 是否内建测速照相图资视国家或区域而定。详洽经销商。

# **1.4**使用储存媒体

# **1.4.1** 插入记忆卡

将记忆卡之金色接脚面朝前,以及主机铭版面朝上,如图标插入记忆卡。

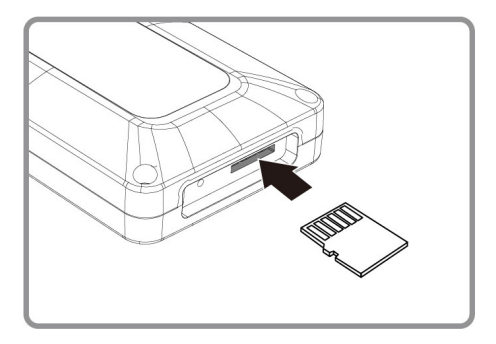

#### **1.4.2** 取出记忆卡

若主机在开机状态请先关闭电源,并等待主机完成关机程序后再取出记忆卡。

注:

- 1. 主机在开机状态时,不要取出或插入记忆卡,以免损坏记忆卡。
- 2. 限使用 microSD 速度等级V30以上, 且内存容量 16GB 以上的 micro SD 卡(最高支持 128GB)。
- 3. 使用前请先使用Go Moto app同步时间及格式化 micro SD 卡。
- 4. 请定期同步时间及格式化记忆卡(建议一个月一次)

# **1.5**安装

以下安装可供参考, 建议由专业人士进行安装。

# **1.5.1** 主机连接配件及电源线

按端子颜色将配件及电源线与主机连接。

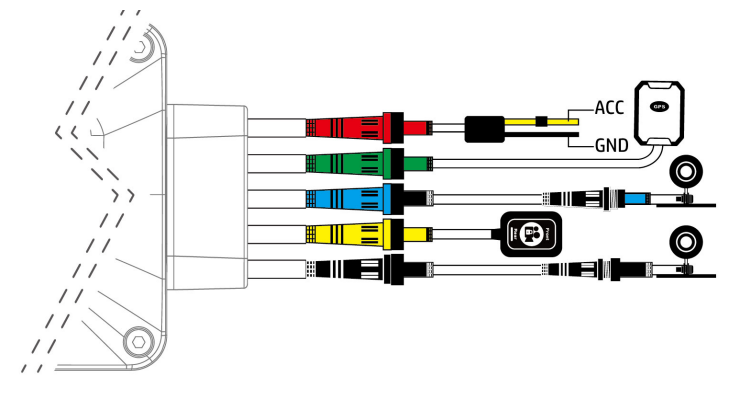

# **1.5.2** 安装位置

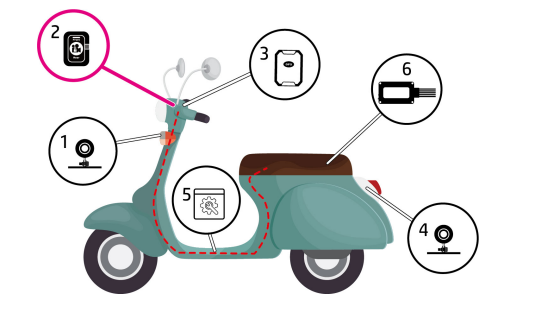

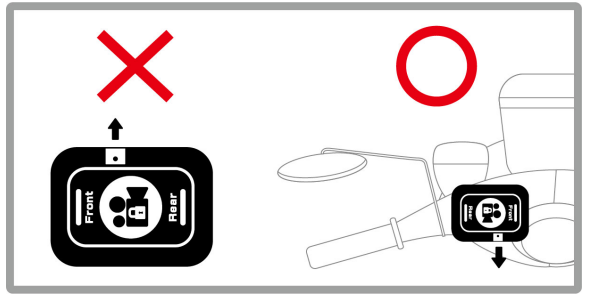

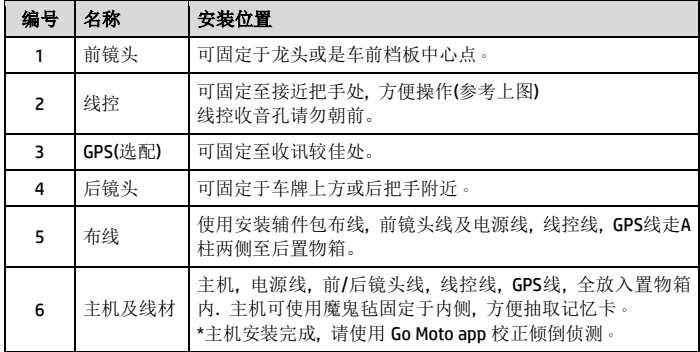

# **1.5.3** 安装电源线 ACC OCK\*AC **GND**

# **1.5.4** 调整与校正

4

安装完成, 请使用Go Moto app同步手机时间, 设定时区, 调整前后镜头的视角, 并且校正主机的倾倒侦测。详阅 2.设定。

# **2** 设定

# **2.1**下载应用程式

初次使用请先使用手机下载并安裝 [**Go Moto** ] 应用程式。

1. 从网络 Google Play 或 App Store 下载 Go Moto <sup>6QP</sup> 应用程式。

Go Mote

2. 完成安装。

应用程式的接口和功能可能会因应用程式版本的不同而改变,详 情请参访 **Google Play** 或 **APP Store** 的更新。

# **2.2 Wi-Fi** 连线

- 1. 长按线控3秒可开启Wi-Fi。使用手机Wi-Fi功能, 搜寻hp\_m500\_123456(后 六码为随机码), 点选确认之后, 输入密码**12345678**, 开始连结m500主 机。
- 2. 使用手机已下载的app Go Moto开始设定或是操作其他功能。

注:

1. 主机开启电源三分钟内Wi-Fi是开启的, 如果您没有使用[Go Moto], 则三分钟后主机会自动关闭Wi-Fi. 若 要再次开启, 可长按线控3秒。

2. 行动装置与纪录器连线需在5公尺以内, 并且没有建筑物阻隔。

3. [Go Moto ] 应用程式的语言将与您的行动装置一致, 非内建语言则为默认。

# **2.3**使用应用程式

人喜好进行设定或操作。

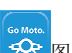

触碰行动装置的 Go Moto <mark>→ Co Klass Ko Apple 不</mark>

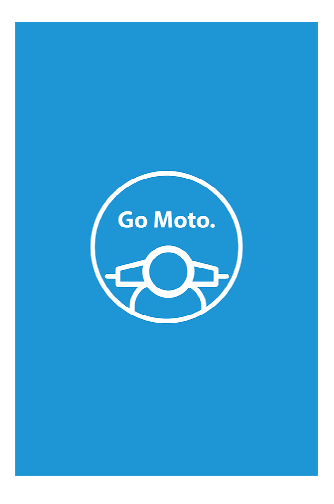

# **2.3.1** 相机预览**/**翻转画面**,** 录像及拍照

您可以使用此功能预览及翻转行车记录器的画面,启动录像或是拍照。

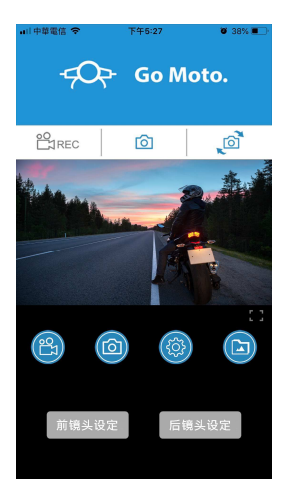

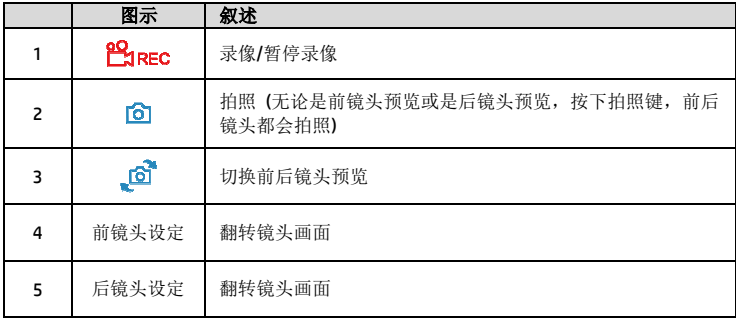

# **2.3.2** 档案播放**,** 删除及下载

您可以使用此功能播放或删除行车记录器拍摄的照片与影片,或是下载其照片 与影片到您的行动装置。

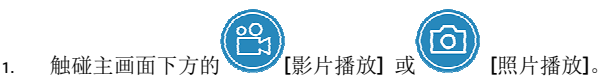

- 2. 行动装置屏幕会显示行车记录器储存的档案列表。行车记录器将暂停录 像数秒,直到行动装置读取完记录器内储存的档案。
- 3. 直接点选该影片或是照片,进行播放。
- 4. 若要删除或下载,触碰画面右上方的"选取" ,点选所需的影片或是照片, 再点选下方图标执行删除或下载文件。

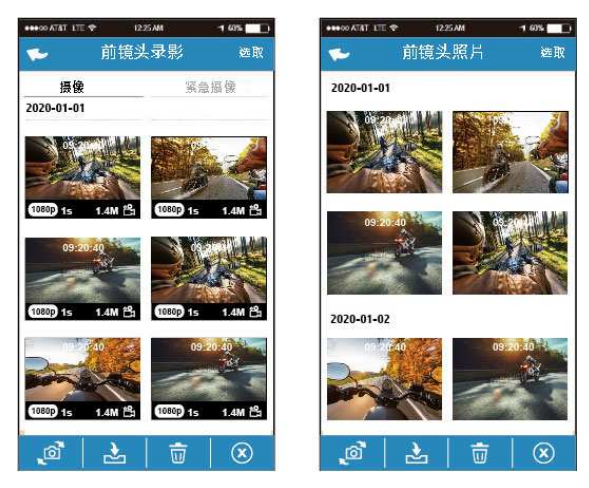

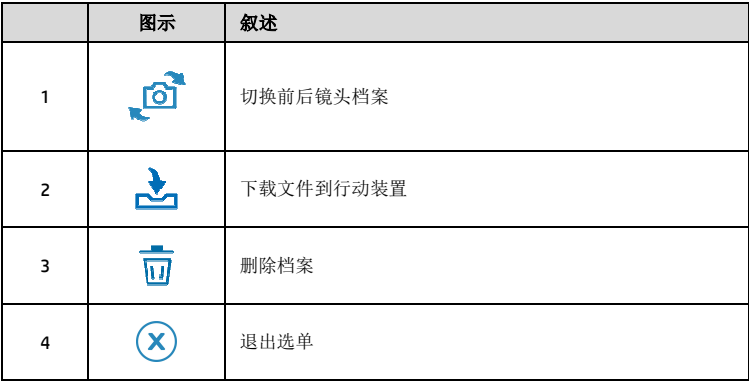

注:

- 1. 若播放影片时,无法播放声音,请检查目录设定是否开启录音功能,若已开启录音功能,表示该行动 装置不支持影音译码并非档案问题。如欲观赏完整的影音,请将档案下载至您的行动装置,并为行动 装置安装其它的影音应用程式, 如VLC ......等, 以播放下载的影片。
- 2. 刪除的檔案不能回復。刪除前请確保檔案留有備份。
- 3. 同时使用前后镜头拍照或录像,所储存的档案,无论您只删除前镜头档案或是只删除后镜头档案,两个 前后镜头的档案都会同时被删除。
- 4. 下载的照片和影片会储存在您的行动装置的相簿, 同时产生一个"Go Moto" 的文件夹, 您可以在该文 件夹浏览档案。

# **2.3.3** 手机相簿

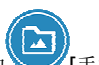

- 1. 触碰主画面下方的 [手机相簿]。
- 2. 点选欲播放的影片或是照片执行播放。

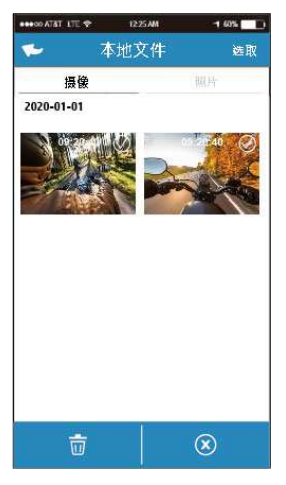

3. 下载的照片和影片会储存在您的行动装置的相簿, 同时产生一个"Go Moto"的文件夹,您可以在该文件夹浏览档案。若要删除该档案,可在您行 动装置的相簿内删除。

#### 注:

- 1. 删除的档案不能回复。删除前请确保档案留有备份。
- 2. 若下载至行动装置的影片档案播放时没有影音,表示该行动装置不支持影音译码并非档案问题。建议您 可以为行动装置安装其它的影音应用程式,如VLC.....等,以播放下载的影片。

# **2.3.4** 相机设定

您可以使用此功能设定行车记录器。

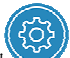

1. 触碰主画面下方的 [相机設定]。

2. 可用选单如表,请依个人需求或喜好进行设定。

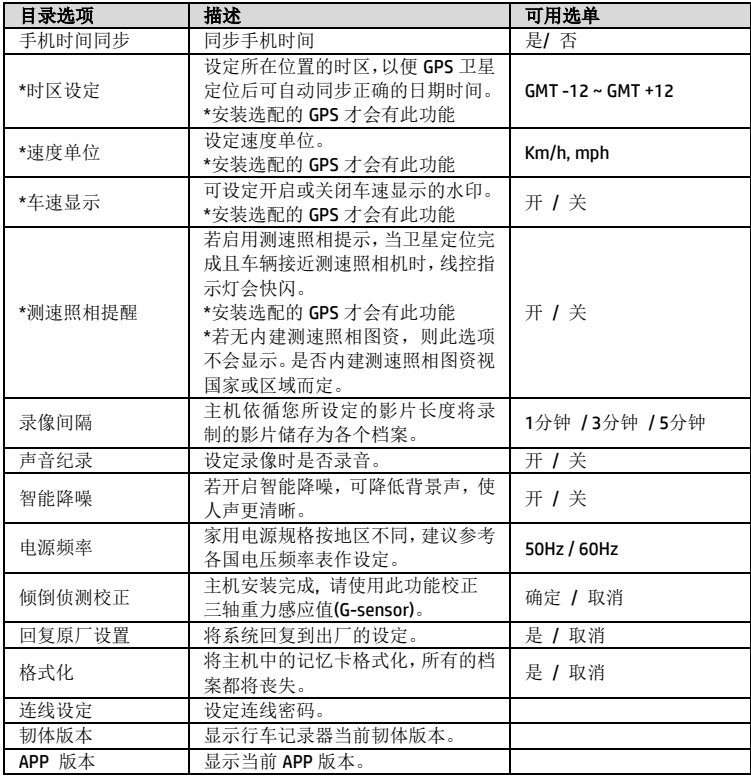

# **SuperCar 2.0**

请点选此连结 https://ftp.digilife.com.tw/SuperCar\_2.0/SuperCar\_2.0.zip 下载 专属视频/GPS播放器SuperCar 2.0 软件。

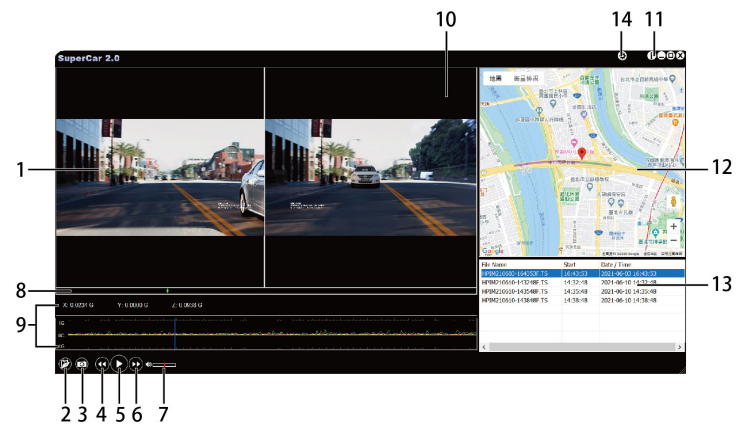

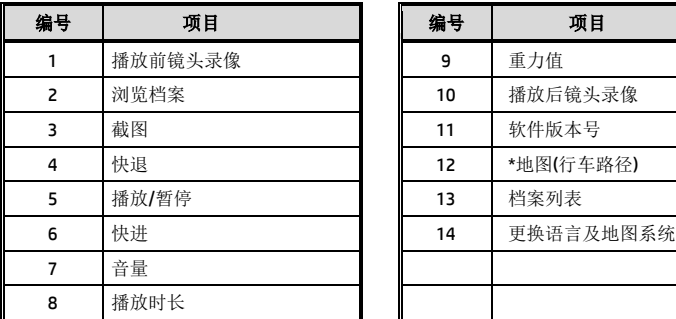

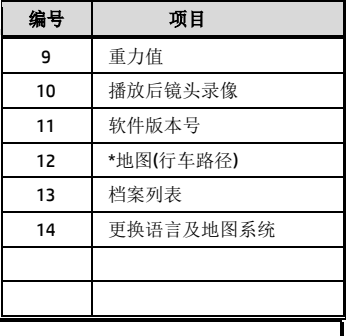

#### 注:

1. 视频播放前须确认已连接网路,行车路径才能于电子地图中显示。

2. SuperCar 软件仅适用于 Windows 操作系统的电脑。

# **4** 规格

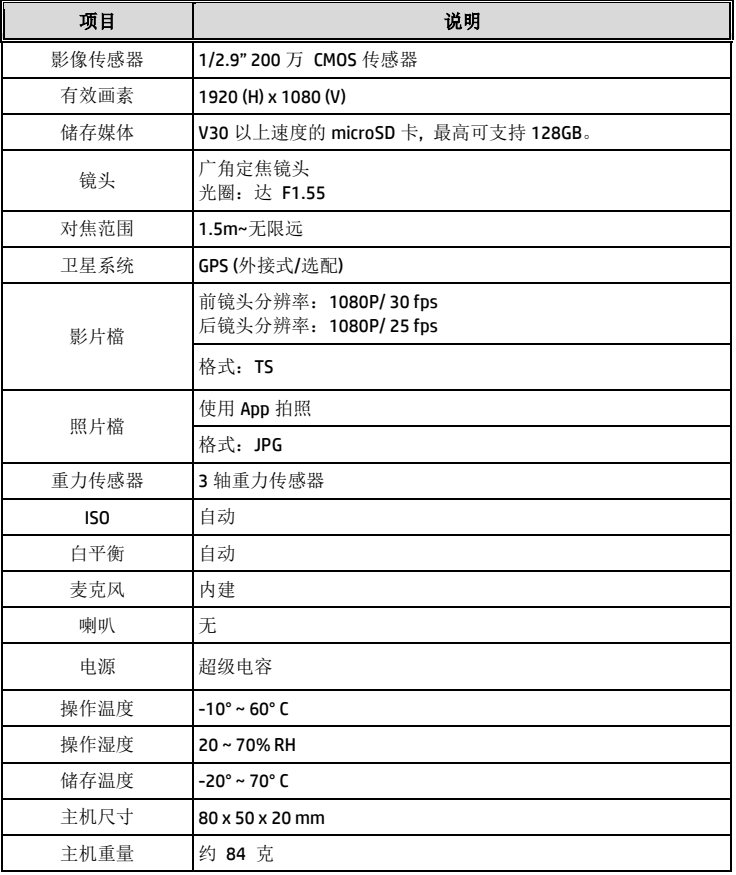

内建 IEEE 802.11g/n(HT20) Wi-Fi芯片: RTL8188FTV

| Wi-Fi 带宽   | 2412~2484MHz |
|------------|--------------|
| Wi-Fi 频道列表 | Ch1~ch13     |
| Wi-Fi 最大输出 | 18dBm        |